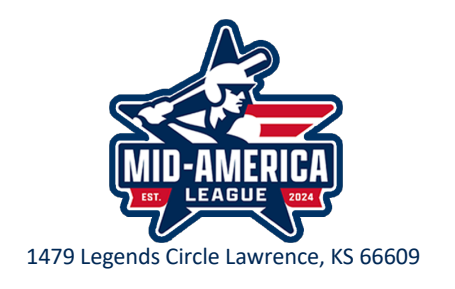

# **Official Scorers Best Practices**

# *From George Lucas, Mid-America League Administrator:*

Thank you for being an official scorer for the Mid America League in 2024! Your job is extremely important. Fans, coaches, players, parents, and college coaches all pay close attention to game stats, so please take this responsibility seriously.

The Prospect League is contracted with **PrestoSports** to use their PrestoStats program for scoring games and statistical services.

You will receive an email (if you haven't already) with instructions on setting up an account for PrestoStats. You'll use that account to login to prestosports.com/admin, where you'll access the system for Prospect League games. If you don't receive that email within a few days, contact me directly.

# **PRACTICE/TEST GAMES**

For those of you who would like to play around with the software now, you can go to http://tryprestostats.com/ admin, sign in with the username prestostats $\omega$  prestosports.com at the password **tryprestostats** . After you log in, you can click "View All Seasons" on the far right and then select "Baseball" under the "Navigate by Sport" heading. From there, click on the "Schedule" tab and then click on "add event". Select today's date, make one of the teams "Stats1" and the other "Stats2" then click "Save and View Event". From there, click on the blue "Launch PrestoStats" button at the top right to launch the stats software. You'll select "Live Scoring" and then go through game setup to add required fields (for this, you should just need to add a location and start time…then scroll down and click the green "save" button). Next, add lineups for both teams (dummy rosters will be pre-loaded). Once your lineups are in, if the scoring entry screen doesn't come up (it looks like a baseball field), click "Add Play" at the top of the screen to bring up the scoring window to start scoring entry. (this is currently not setup as a current season). For now, you'll have to click on "View All Season", then "Baseball", then "Baseball Demo". From there, go to the Schedule tab, if not already, click on team "Stats1" and then click "add event" and follow the rest of the steps from above.

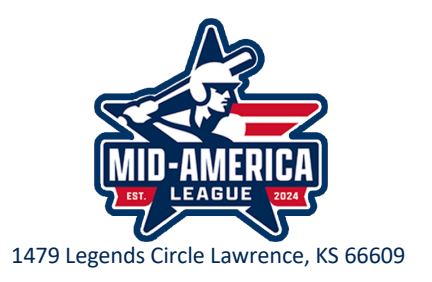

**\*\*NOTE:** when it's time to login to score a real Mid America League game, you will not have to schedule any games first. They will be preloaded, and you will see all of the games for the day listed under the "Gameday" tab when you first sign in. Select your game and then click "Launch PrestoStats" to open the scoring application, enter game information and lineups (rosters will again be pre-loaded) then score the game. DO NOT USE ANY OFFICIAL MID AMERICA LEAGUE GAMES AS A TEST ENVIRONMENT! ANY ADJUSTMENTS TO THESE FILES WILL REFLECT IN THE STATS PLATFORM.

#### **Remember…You are the Official Scorer!**

You have sole discretion on scoring decisions! You may consult with others in the press box, coaches, General Managers, etc. (often, they will offer their unsolicited advice), but you have the final say on all scoring decisions.

#### **Baseball Rules for Official Scorers**

As an official scorer, you are expected to know baseball scoring rules. The 2023-2024 NCAA rule book is available for download at https://midamericaleague.com/scoring. Information for official scorers begins on page 97. I'd recommend re-reading what an error actually is by definition (Page 102). Make sure you understand what qualifies a pitcher for a win, loss, and save (Page 104  $\&$  105), especially as it relates to games that are fewer than eight innings. Understand the difference between an earned or unearned run in all situations (Page 104).

#### **Keep a notebook or paper scoresheet handy**

Things happen. Computers crash, computers/programs lock up, several things happen on-field before you can correct a scoring error, etc. Having a notebook or paper scoresheet can be a lifesaver and allow you to catch up once any computer or scoring issues on the program are resolved…especially when the scorer is still new and entry is a bit slow. If you lose internet during a game, you can continue scoring the game offline and the system will pick back up with reporting/live stats once connection is restored. However, you must have internet access in order to BEGIN scoring a game.

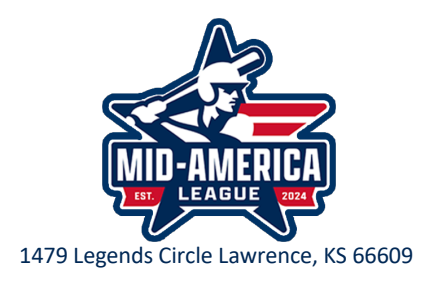

**There are a number of things that the Mid America League requires to be in every box score (Yes, they will be checked each night and you WILL hear from us if something is missing!):**

**Date** (this field should automatically be populated)

### · **Stadium Name**

Location (city where game is being played)

# · **Attendance**

**Start Time** (this field should auto-populate with scheduled start time, but you may have to adjust it to reflect the actual time the first pitch was thrown)

· **Total Time** (Length of game) Very Important – this is what tells the system that the game is "Final". Without it, the game will not show as completed and stats and records will not be recorded.

# · **Home Plate Umpire**

- **First Base Umpire** (put field umpire's name)
- · **Weather** (ex: 85, sunny)
- **Scorer** (Your first and last name)

· **Notes**: use this field to note ejections (John Smith ejected bot 4 by field umpire) or weather delays (rain delay 7:30-8:15)

Night Game: click "yes" for night games if it is in-fact at night. This defaults to "No", so you'll have to change it nearly every game. **\*NOTE:** "Night Game" will be defined as any game that begins on or after 5:00pm.

**Doubleheaders** If you are scoring a doubleheader game, in the "Setup" menu where you entered the above information, toward the bottom, change the "Scheduled Innings" field to 7 and mark it as either game 1 or game 2 under the "Doubleheader game #" field.

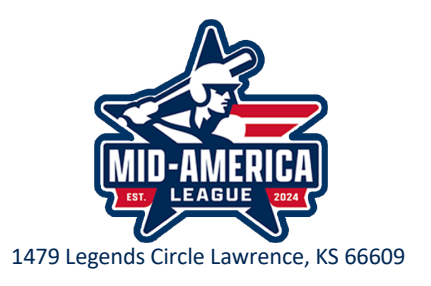

# **Extra Innings Rule**

The Mid America League will utilize the extra innings rule that places a runner at second base to start every half inning once the game reaches extra innings. There is a specific way to do this in PrestoStats. If the 7th batter in the lineup is due to leadoff, you would place the 6th batter in the lineup at 2nd by entering "R:6,2". Should that runner score, it's a team UNEARNED run, so you'd enter "TU" at the end of however many "+" signs needed. If he scored from second base, it would be "++TU". This is also on one of the cheat sheets provided.